## **Hinterlegung Ihrer E-Mail-Adresse in der Postbox**

Sie nutzen bereits die Postbox und erhalten bislang noch keine E-Mail-Benachrichtigung?

Wir empfehlen Ihnen, die automatische Benachrichtigungsfunktion per E-Mail zu aktivieren. So erfahren Sie sofort, wenn ein neuer Kontoauszug oder eine Mitteilung der Bank vorliegt.

## **Diese E-Mail-Benachrichtigung enthält keine persönlichen Informationen oder Angaben über den Inhalt der Mitteilungen.**

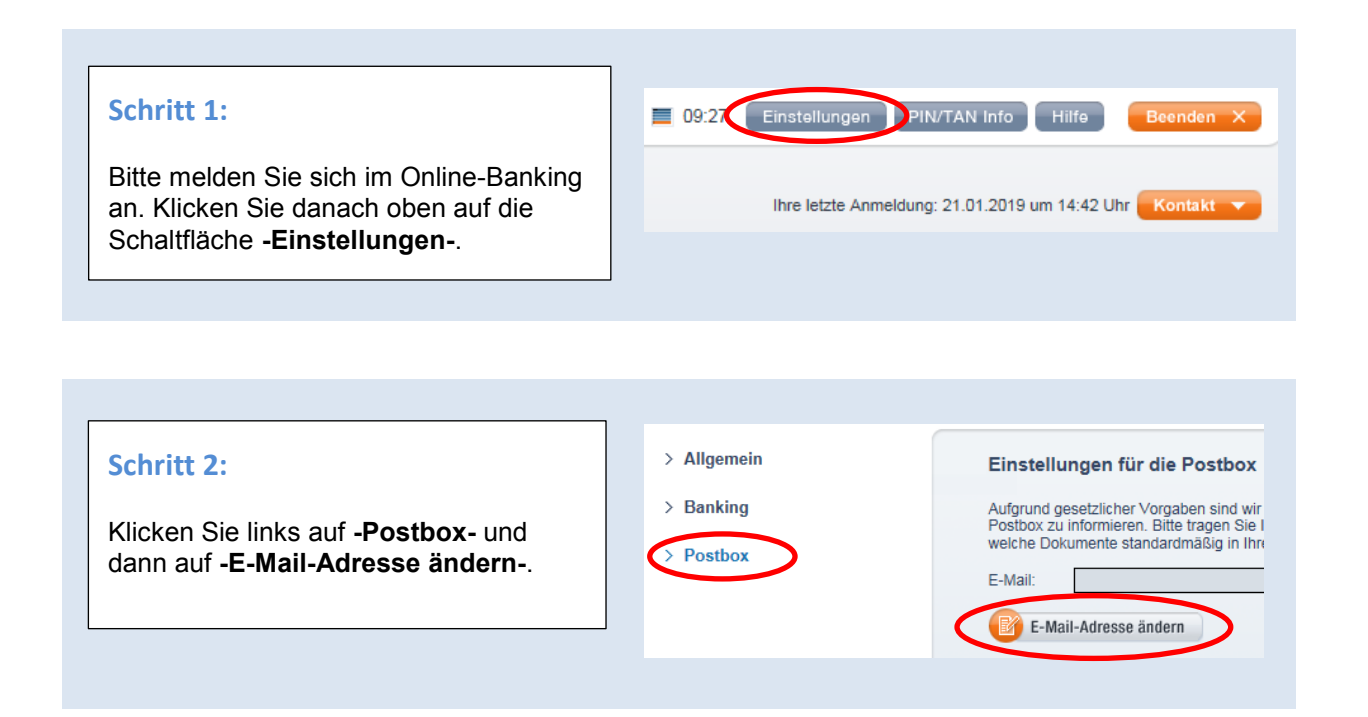

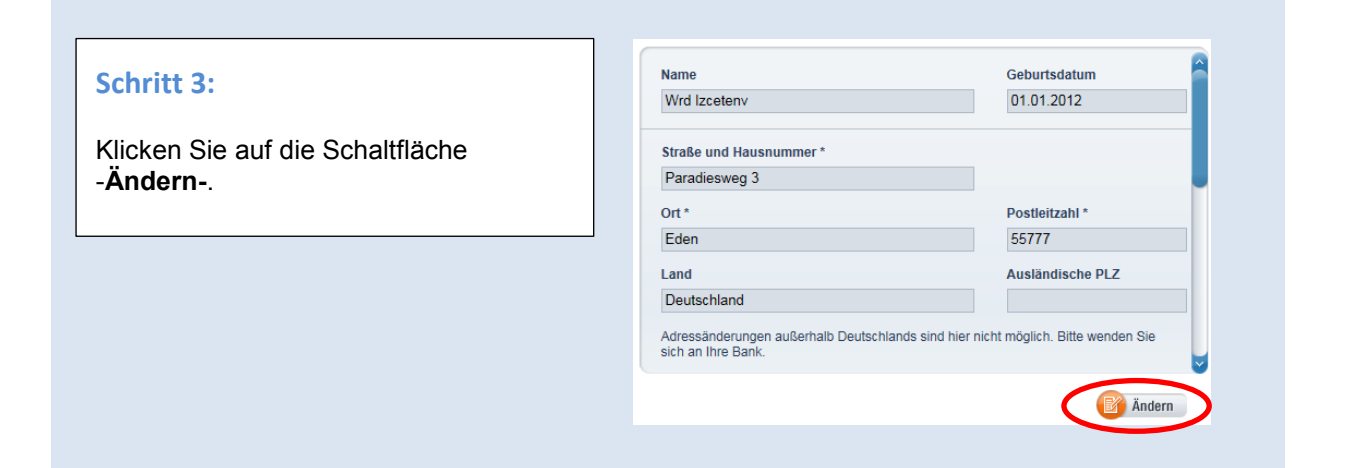

weiter auf der Rückseite =>>>

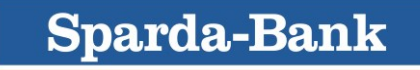

## **Schritt 4:**

Verschieben Sie rechts die blaue Bildlaufleiste nach unten.

Geben Sie Ihre **private E-Mail-Adresse** ein und klicken Sie auf die **grüne Schaltfläche**.

Bestätigen Sie die Änderung per TAN-Freigabe.

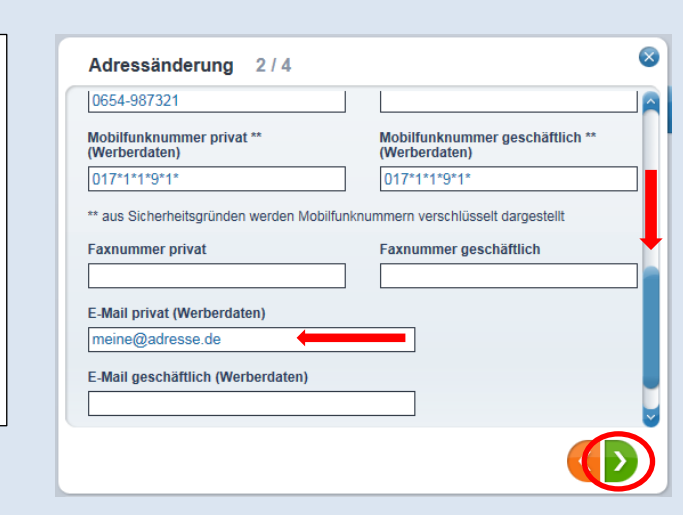

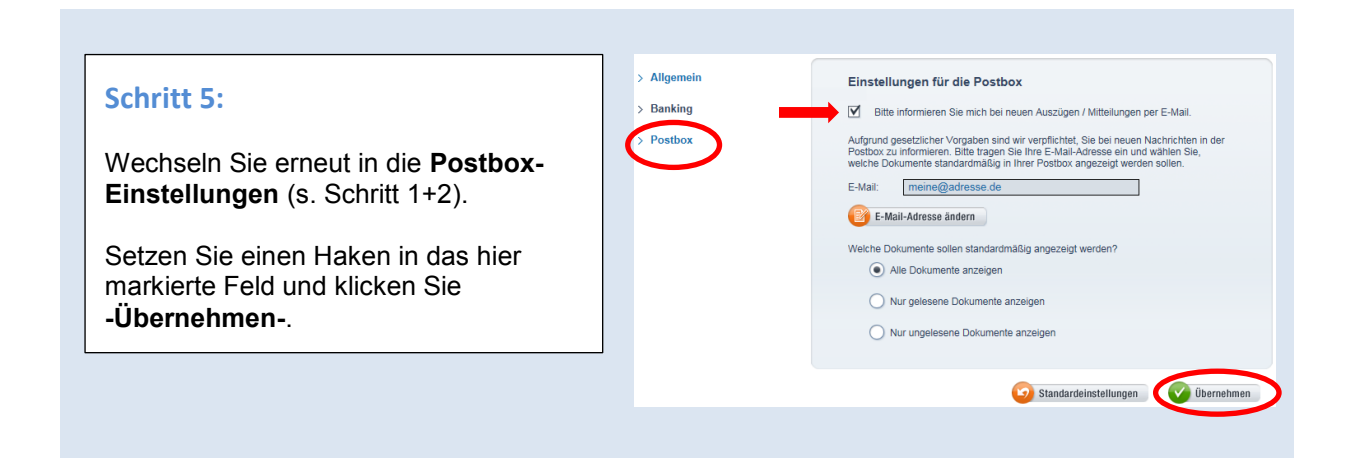

Ab sofort erhalten Sie eine E-Mail-Benachrichtigung an die von Ihnen hinterlegte Adresse, wenn ein neuer Kontoauszug oder eine Mitteilung in der SpardaPostbox für Sie vorliegt.

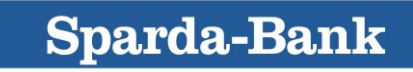